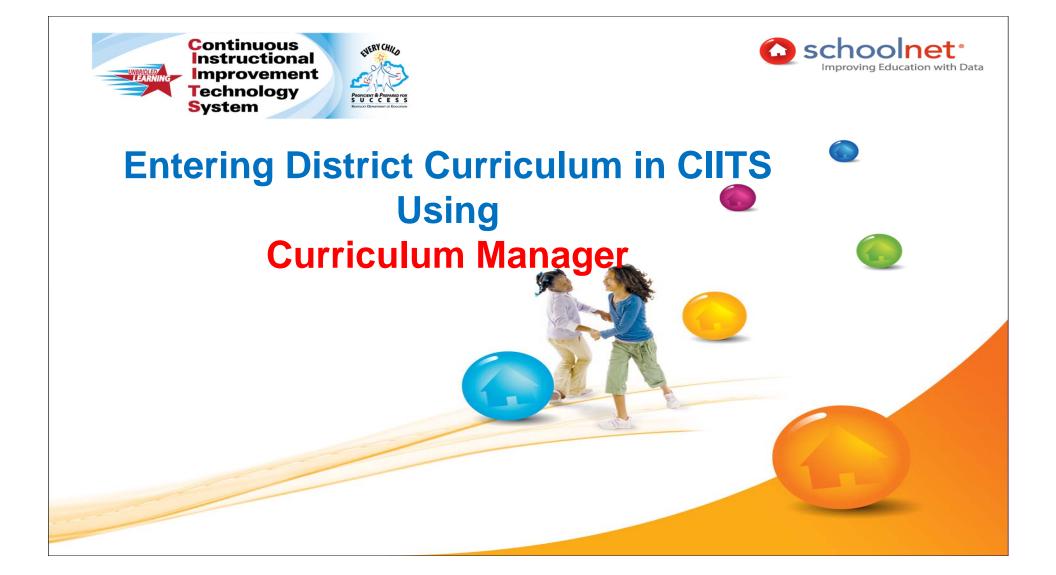

### WORKSHOP GOALS

Participants will learn to do the following:

Review of Curriculum hierarchy in CIITs

ENERY CHIL

- Example of Fully Aligned Curriculum
- Navigate Curriculum Manager
- Create Materials (Curriculum, Curricular Unit, Instructional Unit, Lesson, Resource, and Assessment)
- Link Materials together
- Edit a Material/Edit Multiple Materials
- Copy Materials
- Delete Materials
- Import Files

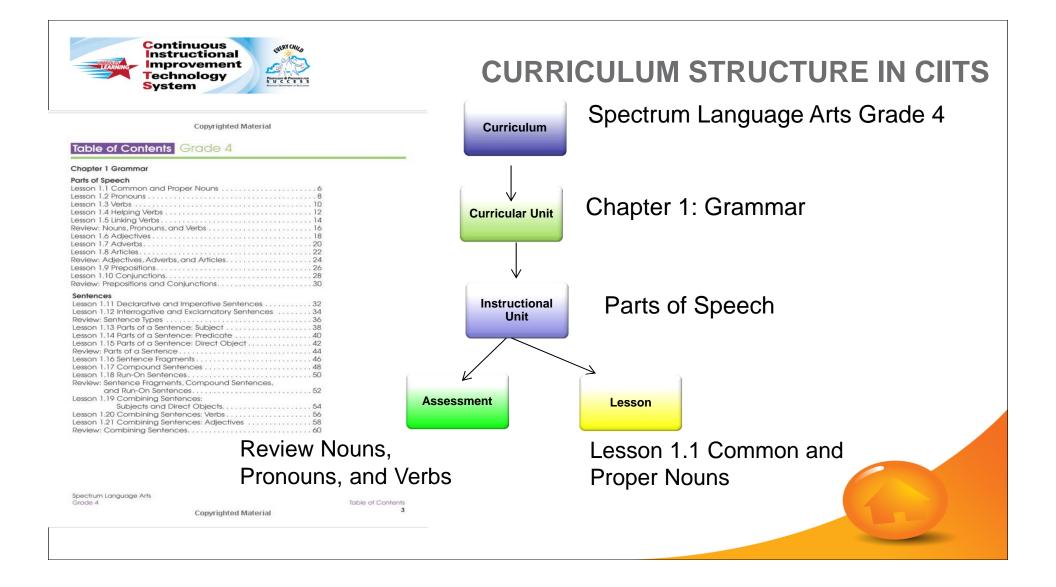

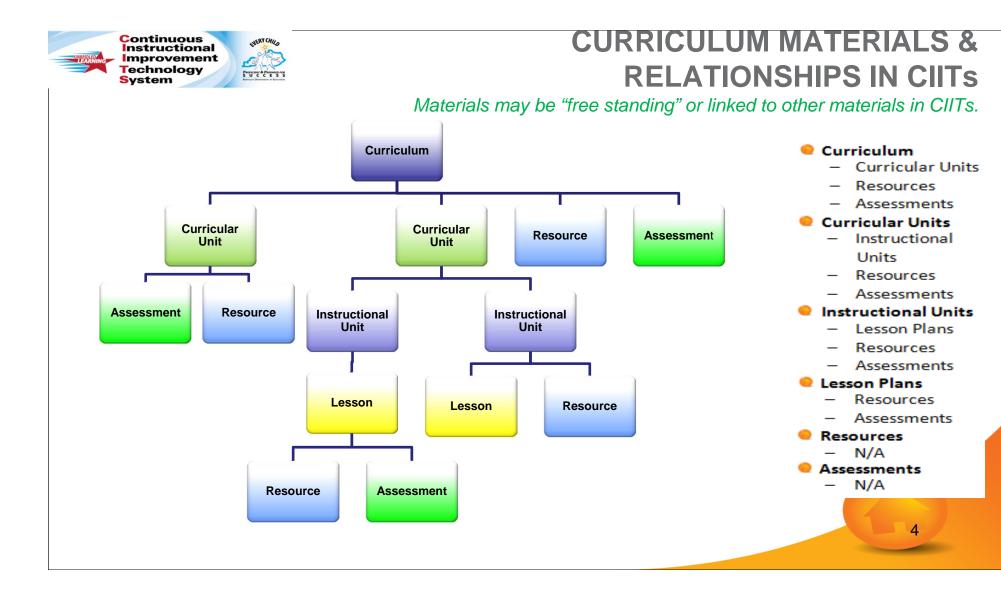

### **EXAMPLES OF FULLY ALIGNED CURRICULUM**

| Curriculum                                                                                    |                                              | 🔑 Create PDF 🔗 💡                                                                                  |                                                                                                    |
|-----------------------------------------------------------------------------------------------|----------------------------------------------|---------------------------------------------------------------------------------------------------|----------------------------------------------------------------------------------------------------|
| Sack to Previous Page                                                                         |                                              |                                                                                                   | 07 ELA Lab 01 - And Your Point Is? Subject: English Language Arts                                                                            |
| 07 ELA Lab (21071)                                                                            |                                              |                                                                                                   |                                                                                                    |
| Grade Range: 07                                                                               |                                              | U Submit for Approval                                                                             | Instructional Unit                                                                                                    |
| Subject: English Language Arts                                                                |                                              | Return this Curriculum                                                                            | 07 ELA Lab 01 T01 - Making Inferences/Explicit Text                                                                                          |
|                                                                                               |                                              |                                                                                                   | 07 ELA Lab 01 T02 - How Evidence Supports Arguments and Claims                                                                               |
| Overview Scope and Sequence Assessments a                                                     | nd Resources Standards Course Mappings Prope | rties                                                                                             | 07 ELA Lab 01 T03 - Conducting and Presenting Research                                                                                       |
| Scope and Sequence                                                                            | Standards                                    | Course Mappings                                                                                   | Duration: 40 days Resources:                                                                                                    |
| English Language Arts<br>• 07 (LA Lab 01 - And Your Point Is?                                 | 1R - Reading                                 | This curriculum is currently mapped to 0 course (s).                                              | Detailed view of this 07 ELA Lab 01 - And Your Point Is?, with standards     Unit Level 07 ELA Lab 01 Summative Assessment-Student Version   |
| <ul> <li>07 ELA Lab 02 - In The Eye Of The Beholder</li> <li>(2)</li> </ul>                   | 2W - Writing                                 | 4 Create a new mapping                                                                            | Unit Level 07 ELA Lab 01 Summative Assessment-Teacher Version     06 ELA Lab 01 Print Unit                                                   |
| 07 ELA Lab 03- What Is The Big Idea?                                                          | 35L - Speaking and Listening                 | •                                                                                                 | Ob Eta Lab OL Frint Unit                                                                                                    |
| <ul> <li>07 ELA Lab 04 - Like a Puzzle</li> <li>07 ELA Lab 05 - What a Novel Ideal</li> </ul> | 4L-Language                                  | Properties                                                                                        |                                                                                                    |
| Complete, detailed Scope and Sequence listing                                                 | Complete, detailed Standards listing         | Yitle:<br>07 ELA Lab (21071)                                                                      |                                                                                                    |
| Assessments and Resources                                                                     |                                              | Subject:                                                                                          | 07 ELA Lab 02 - In The Eye Of The Beholder (2) Subject: English Language Arts                                                                |
| Resources                                                                                     |                                              | English Language Arts                                                                             |                                                                                                    |
| 07 ELA Lab Course Print Course                                                                |                                              | Grade Range:<br>07                                                                                | Instructional Unit                                                                                                    |
| <ul> <li>Course Level 07 ELA Lab Argument Writing<br/>Check-list - MARCH 2012</li> </ul>      |                                              |                                                                                                   | 07 ELA Lab 02 T01 - Point of View/Purpose (2)                                                                                                |
| <ul> <li>Course Level 07 ELA Lab Information-</li> </ul>                                      |                                              | Description:<br>English-language arts lab is an integration of                                    | 07 ELA Lab 02 T02 - Determining the Truth                                                                                                    |
| Explanatory Writing Check-list - MARCH<br>2012                                                |                                              | various forms of communication including<br>reading, writing, speaking, listening, observing,     |                                                                                                    |
| <ul> <li>Course Level 07 ELA Lab Narrative Writing<br/>Check-list - MARCH 2012</li> </ul>     |                                              | and language designed to meet the needs of<br>all students. This course will continue to build    | Duration: 22 days Resources:                                                                                                    |
| Complete, detailed Assessments and Resources                                                  |                                              | upon the college and career readiness skills<br>necessary for the 21st century student. Students  | Detailed view of this 07 ELA Lab 02 - In The Eye Of The Beholder (2), with     Unit Level 07 ELA Lab 02 Unit 2 Self Assessment               |
| <ul> <li>Complete, detailed Assessments and Resources<br/>listing</li> </ul>                  |                                              | will have the opportunity to further develop                                                      | standards • 07 ELA Lab 02 Print Unit                                                                                                    |
|                                                                                               |                                              | literacy skills through comprehension,<br>analysis, synthesis, evaluation, research, and          |                                                                                                    |
|                                                                                               |                                              | rhetorical modes. Through reading,<br>independently and collaboratively, a wide                   |                                                                                                    |
|                                                                                               |                                              | variety of stories, dramas, poems, and literary<br>nonfiction from diverse cultures and different |                                                                                                    |
|                                                                                               |                                              | time periods, students will continue to gain<br>literary and cultural knowledge as well as        | 07 ELA Lab 03- What Is The Big Idea? Subject: English Language Arts                                                                          |
|                                                                                               |                                              | familiarity with various text structures and<br>elements. In communication through writing        |                                                                                                    |
|                                                                                               |                                              | students will learn to use writing as a way of<br>offering and supporting opinions.               | Instructional Unit                                                                                                    |
|                                                                                               |                                              | demonstrating understanding of the subjects                                                       | 07 ELA Lab 03 T01 - Summarization/Theme/Central Idea                                                                                         |
|                                                                                               |                                              | they are studying, and conveying real and<br>imagined experiences and events.                     | 07 ELA Lab 03 T02 - Form and Structure                                                                                                    |
|                                                                                               |                                              | Complete, detailed list of Properties                                                             | Duration: 31 days Resources:                                                                                                    |
|                                                                                               |                                              |                                                                                                   | Detailed view of this 07 ELA Lab 03- What Is The Big Idea?, with standards     Unit Level 07 ELA Lab 03 Self Assessment and Learning GPS-DEC |
|                                                                                               |                                              |                                                                                                   | 2011<br>• 07 ELA Lab 03 Print Unit                                                                                                    |
|                                                                                               |                                              |                                                                                                   |                                                                                                    |
|                                                                                               |                                              |                                                                                                   |                                                                                                    |
|                                                                                               |                                              |                                                                                                   |                                                                                                    |

### **EXAMPLES OF FULLY ALIGNED CURRICULUM**

#### Accelerated Mathematics 1

Overview Curriculum Assessments and Resources Standards Course Mappings Properties

Grade Range: Grade 09-Grade 12 Subject: Mathematics

| cing Calendars for Accelerated Mathematics 1                                                                     |               | Subject: Mat                   |
|----------------------------------------------------------------------------------------------------|---------------|--------------------------------|
| Instructional Unit                                                                                               | Duration      | Curriculum & Instruction Guide |
| DeKalb County Accelerated Math I Yearlong Curriculum Map                                                         | Not specified |                                |
| DeKalb County Accelerated Math 1 Single Semester Curriculum Map                                                  | Not specified |                                |
| Accelerated Math I Yearlong Calendar 2009-2010                                                                   | Not specified |                                |
| Accelerated Math I Single Semester Calendar 2009-2010                                                            | Not specified |                                |
| ration: Not specified                                                                                            |               |                                |
| <ul> <li>Detailed view of this All Pacing Calendars for Accelerated Mathematics 1,<br/>with standards</li> </ul> |               |                                |

|                                                                                                    | •                |          |
|----------------------------------------------------------------------------------------------------|------------------|----------|
|                                                                                                    |                  |          |
| Instructional Unit                                                                                 | Year at a Glance | Duration |
| Unit 1 - The Changing Faces of the Western Hemisphere - Evolution of Diffusing Cultures            |                  | 45 days  |
| Unit 2 - The Changing Faces of the Western Hemisphere - Products of Change                         |                  |          |
| Unit 3 - The Changing Faces of the Western Hemisphere - Innovative Ideas of the Western Hemisphere |                  |          |
| Unit 4 - Personal Financial Literacy                                                               |                  |          |
| Duration: 171 days                                                                                 |                  |          |
| Auditon, 1/1 doys                                                                                  |                  |          |
| Detailed view of this Units of Study Social Studies Grade 06, with standards                       |                  |          |
|                                                                                                    |                  |          |

| nstructional Unit                                              | Duration | Curriculum & Instruction Guide |
|----------------------------------------------------------------|----------|--------------------------------|
| Unit 1 Characteristics of Functions                            | 8 weeks  |                                |
| Unit 2 Polygons in the Plane                                   | 6 weeks  |                                |
| Unit 3 Circles and Spheres                                     | 4 weeks  |                                |
| Unit 4 The Chance of Winning                                   | 6 weeks  |                                |
| Unit 5 Algebraic Investigations – Quadratic Equations and More | 7 weeks  |                                |
| Unit 6 Putting the Pieces Together                             | Sweeks   |                                |
| ration: Not specified                                          |          |                                |

| Instructional Unit                                                                                    | Year at a Glance | Duration |
|----------------------------------------------------------------------------------------------------|------------------|----------|
| Unit 1 - Las etapas cambiantes del hemisferio occidental – La evolución de las Culturas Difundidas    |                  | 45 days  |
| Unit 2 - Las etapas cambiantes del hemisferio occidental – Productos de cambio                        |                  | 40 days  |
| Unit 3 - Las etapas cambiantes del hemisferio occidental –ldeas innovadoras del hemisferio occidental |                  | 30 days  |
| Unit 4 - Conocimiento de las finanzas personales                                                      |                  | 15 days  |

Duration: 171 days

Instructional Unit Durstion Curriculum & Instruction Guide
Accommodations Strategies - Blooms Not specified
Classroom Management Not specified
EOCT Resources Not specified
Forms Not specified
GPS HS Math II Boot Camp Not specified

6

Subject: Social Sciences and History

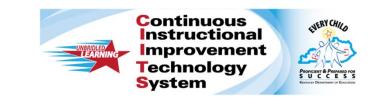

## PERMISSIONS NEEDED TO ACCESS CURRICULUM MANAGER

NERY CHIL

# PERMISSIONS TO ACESS: CURRICULUM MANAGER

- District level access Users with permissions to Curriculum Manager will be able to create materials directly in the District bank. No approval process is required:
  - District level access is required
  - The Leadership role has access to Curriculum Manager at the District level
  - Any Materials approver at the District level can access Curriculum Manager

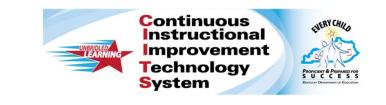

## NAVIGATING CURRICULUM MANAGER

9

### FILTERING & SEARCHING FOR MATERIALS

When you first access Curriculum Manager you will be see a Curriculum filter box.

Filter materials in the district bank by:

- Type
- Grade
- Draft Status
- Subject
- Publisher
- Date Modified
- Keyword

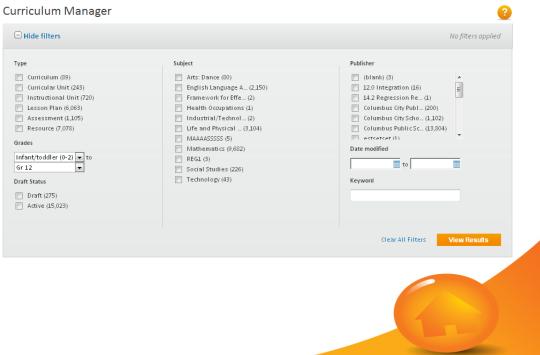

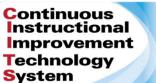

### NAVIGATING THROUGH THE MATERIALS

In the second half of the screen you will see the all curriculum materials sorted by Title. (if you click on the Sort By: drop down, you have the option of sorting the materials by type, subject, date modified, grade range, publisher, and draft status)

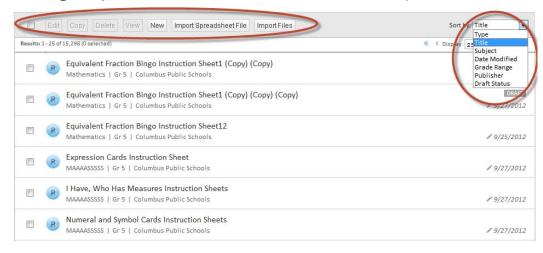

ENERY CHIL

PROFICIENT & PREPARED FO

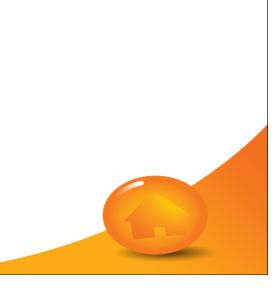

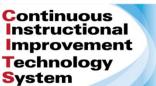

ENERY CHIL

SUCCES

### NAVIGATING THROUGH THE MATERIALS

You can also decide the number of materials you want to display by clicking on the Display drop-down. You can select 25, 50, or 100 materials to display on the screen at one time. You can advance forward or backward through the materials a page at a time clicking the single arrow, and by clicking the double arrow you can go backwards or forwards 10 pages at a time.

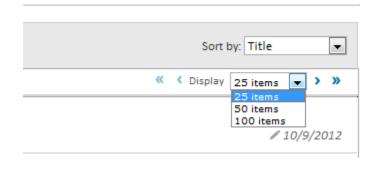

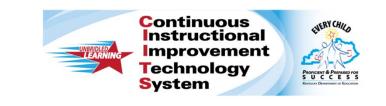

## **CREATING MATERIALS**

13

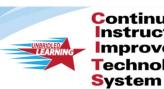

Continuous Instructional Improvement Technology PROFICIENT & PREPARED

NERY CHILD

When you click on New, you will see a light box pop up. You will need to select the type of material you wish to create. Then you will proceed to Define the Properties of the material.

| ENTLICET DEPARTMENT OF EDUCATION |                   |                                                                                |               | Date mod    | ified      |
|----------------------------------|-------------------|--------------------------------------------------------------------------------|---------------|-------------|------------|
| ▼ to                             | Create Material   |                                                                                |               | ×           | i i        |
|                                  | Material Type     | Curriculum<br>Curriculum                                                       | -             | ?           |            |
| Delete                           | Rights            | Curricular Unit<br>Instructional Unit<br>Lesson Plan<br>Assessment<br>Resource | ▲<br>▼        | E           | ters<br>So |
| selected)                        | Additional Attrik | outes                                                                          |               | -           | C Disp     |
| al and S<br>natics   (           | Cancel            |                                                                                | Save as Draft | Save & Edit |            |
| lln Instri                       | uction Shoots 1   |                                                                                |               | E           |            |

**DEFINING PROPERTIES** 

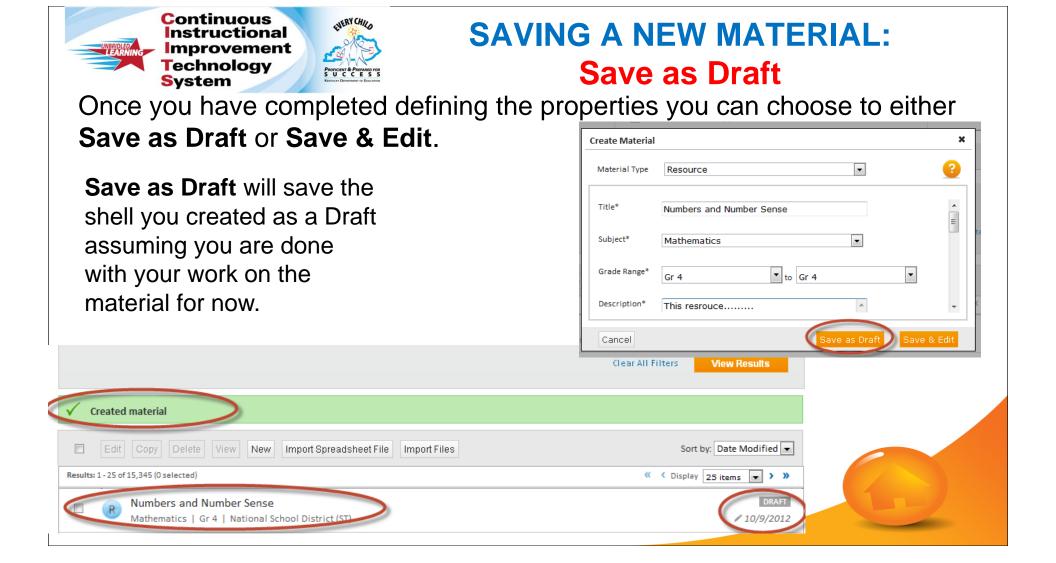

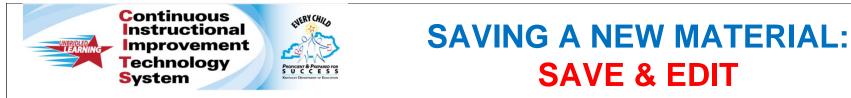

Clicking on **Save & Edit** will also save your materials as a Draft, you will also see the remaining tabs to fill in to complete your material. The number of tabs you will see is determined by the type of material you are creating.

|                                                       |              | *              |  |
|-------------------------------------------------------|--------------|----------------|--|
| R Numbers and Number Sense Poster<br>Resource         |              | Status Draft 💌 |  |
| Properties Content Aligned Standards Linked Materials | s Organizers |                |  |
|                                                       |              | 2              |  |
| Title* Numbers and Number Sense                       |              |                |  |
| Subject* Mathematics                                  | •            | E              |  |
| Grade Range* Gr 4 To Gr 4                             | •            |                |  |
| Description* This resource                            | <b>A</b>     |                |  |
|                                                       | w.           |                |  |
| Duration 0 Minute(s)                                  | •            |                |  |
| Format Discovery Education Videos                     | •            |                |  |
| Author Weinstein Dan/                                 |              | -              |  |
|                                                       |              | Cancel Save    |  |

- Enter content directly in the fields
- Navigate from field to field using the drop-down
- Upload a file as an attachment
- Enter in a URL

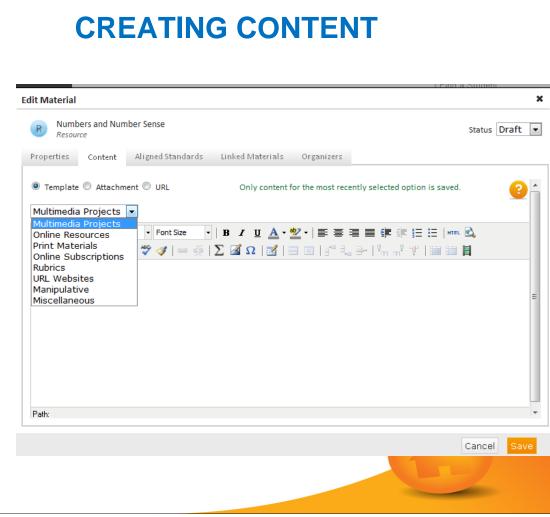

| You can easily find and al (except Curricular Units).                                                     | ALIGNING STANDARDS                                                                                                    |
|----------------------------------------------------------------------------------------------------|----------------------------------------------------------------------------------------------------|
| Edit Material                                                                                             | <b>×</b>                                                                                                    |
| Resource                                                                                                  | Status Draft 💌                                                                                                    |
| Properties       Content       Aligned Standards       Linked Materials       Organis         Mathematics | <ul> <li>MA.4.1: Number, Number Sense and Operations</li> <li>MA.4.1.A: Use place value structure of the base-ten number system to read, write, represent and compare whole numbers and decimals.</li> <li>MA.4.1.B: Recognize and generate equivalent representations for whole numbers, fractions and decimals.</li> <li>MA.4.1.C: Represent commonly used fractions and mixed numbers using words and physical models.</li> <li>MA.4.1.D: Use models, points of reference and equivalent forms of commonly used fractions to judge the size of fractions and to compare, describe and order them.</li> <li>MA.4.1.F: Recognize and classify numbers as prime or composite and list factors.</li> <li>MA.4.1.F: Count money and make change using both coins and paper bills.</li> <li>MA.4.1.G: Model and use commutative and associative properties for addition and multiplication.</li> <li>MA.4.1.I: Demonstrate fluency in multiplication facts with factors through 10 and corresponding divisions.</li> <li>MA.4.1.J: Estimate the results of whole number computations using a variety of strategies, and judge the reasonableness.</li> <li>MA.4.1.K: Analyze and solve multi-step problems involving addition, subtraction, multiplication and division of whole numbers.</li> </ul> |

ENGLANT REPORT OF CHARACTER

Materials can be linked to each other using Curriculum Manager.

The relationship between materials are shown at the right.

## LINK RELATED MATERIAL(S)

#### **CURRICULAR MATERIAL ALIGNMETNS**

- - Curricular Units
  - Resources & Assessments
- CURRICULAR UNITS
  - Instructional Units
  - Resources & Assessments
- INSTRUCTIONAL UNITS
  - Lesson Plans
  - Resources & Assessments
- LESSON PLANS
  - Resources & Assessments
- ASSESSMENTS

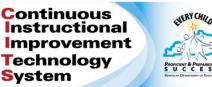

- From the drop-down select the type of material you wish to link; the list will change based on the type of material you are working on.
- 2. To filter materials, you can select the subject and grade as well as adding a keyword.
- 3. Click Filter

## LINK RELATED MATERIAL(S)

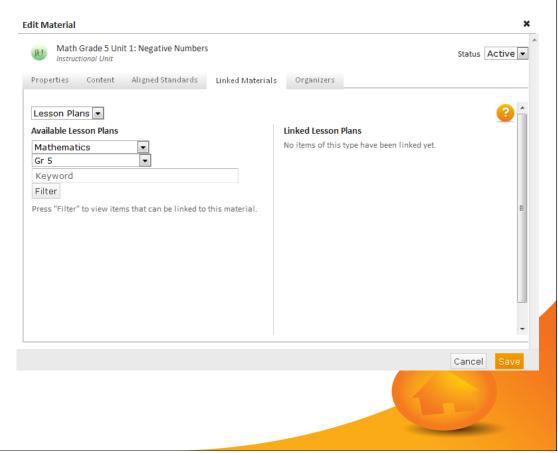

|          | ology                                                                                                    | ORGANIZERS      |
|----------|----------------------------------------------------------------------------------------------------|-----------------|
| 00 0     | terials by selecting organizers<br>Schoolnet. This can be done                                                                                                    |                 |
| options. | Edit Material                                                                                                    | ×               |
|          | Math Grade 5 Unit 1: Negative Numbers           Instructional Unit           Properties         Content         Aligned Standards         Linked Materials         Organizers                                                                                                    | Status Active 💌 |
|          | Test CMD (0/2)         Testing Org (0/2)         Teaching Methods (0/37)         Grouping (0/7)         Assessment (0/10)         Student Groupings (0/14)         Bloom's Taxonomy of Cognitive Objectives (0/6)         Lesson Beneficiaries (0/45)         Gardner's Multiple Intelligences: Learning Styles (0/8)         Instructional Strategies (0/9)         SIOP - ESL (0/15) |                 |
|          |                                                                                                    | Cancel Save     |

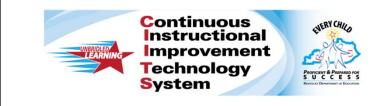

## **EDITING MATERIALS**

22

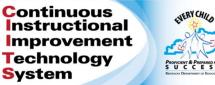

- Use the filters to locate the material(s) you want to edit.
- 2. Click View Results. The Filters will minimize and you will see your results list.
- Select the material you want to edit from the results list by checking the box next to the material name
- 4. Click on Edit

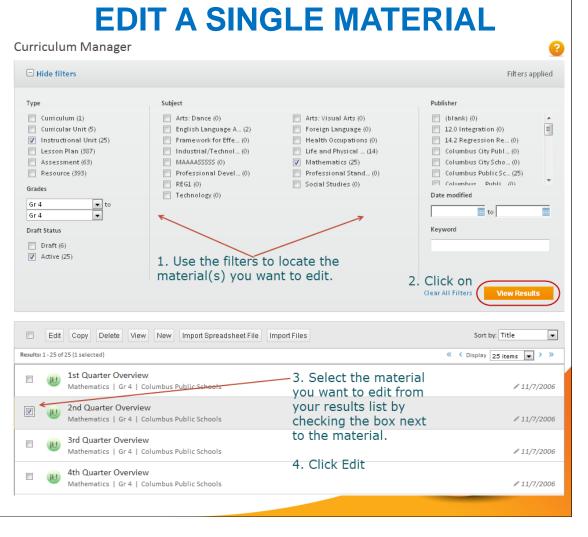

| Instructional<br>Improvement<br>Technology     | REN CHARD                                                   | EDIT A SINGLE MATE                                                                        | RIAL            |
|------------------------------------------------|-------------------------------------------------------------|-------------------------------------------------------------------------------------------|-----------------|
| System                                         | Edit Material                                               |                                                                                           | ×               |
| When you click on Edit the Edit Material light | Image: Properties     2nd Quarter       Properties     Corr |                                                                                           | Status Active - |
| box will pop-up giving you access to all the   | Title*<br>Subject*                                          | 2nd Quarter Overview                                                                      |                 |
| tabs for the material.                         | Grade Range*                                                | Mathematics     Gr 4       to     Gr 4                                                    | E               |
|                                                | Description*                                                | These materials include the Scope and Sequence and the Parent Letter for this nine weeks. |                 |
|                                                | Duration                                                    | 9 Week(s)                                                                                 |                 |
|                                                | Author                                                      | Columbus Public Schools.                                                                  |                 |
|                                                | Publisher                                                   | Columbue Dublic Schoole                                                                   | -               |
|                                                |                                                             |                                                                                           | Cancel Save     |

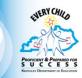

- 1. Allows you to make mass changes to any of the fields on the **PROPERTIES** tab.
- 2. You can select multiple materials of different types of materials to edit at one time.
- 3. Locate the materials you wish to edit using the filters that we discussed earlier.
- 4. Click on the checkboxes next to the names of the materials and Click on Edit.

## **EDIT MULTIPLE MATERIALS**

|          | Edit      | Copy Delete View New Import Spreadsheet File Import Files | Sort by: Title         |
|----------|-----------|-----------------------------------------------------------|------------------------|
| Results  | 1 - 25 of | 412 (7 selected)                                          | C Display 25 items > > |
| <b>V</b> | LP        | \$500 to Spend (Extension2)                               |                        |
|          | -         | Mathematics   Gr 4   Columbus Public Schools              | ₽ 9/11/2012            |
| <b>V</b> | LP        | 100 Hungry Ants (B7)                                      |                        |
|          | UP        | Mathematics   Gr 4   Columbus Public Schools              | ₽ 9/26/2006            |
| <b>V</b> | -         | 1st Quarter Overview                                      |                        |
|          | 00        | Mathematics   Gr 4   Columbus Public Schools              | ₽ 11/7/2006            |
| <b>V</b> | LP        | 2 Inch by 2 Inch Units (A12)                              |                        |
|          | EP        | Mathematics   Gr 4   Columbus Public Schools              | ₽ 9/26/2006            |
| <b>V</b> | LP        | 2004 Gold Medal Winners (A6)                              |                        |
|          | EP        | Mathematics   Gr 4   Columbus Public Schools              | ₽ 9/26/2006            |
| <b>V</b> |           | 2nd Quarter Overview                                      |                        |
|          | 10        | Mathematics   Gr 4   Columbus Public Schools              | ₽ 11/7/2006            |
|          | LP        | 3-D Characteristics (A13)                                 |                        |
|          | EP        | Mathematics   Gr 4   Columbus Public Schools              | ₽ 9/28/2006            |
|          |           |                                                           |                        |
|          |           |                                                           |                        |
|          |           |                                                           |                        |

EVERY CHILD

- When you click on Edit you 1. will see a light box with a blank Properties tab popup.
- You can make changes to 2. any of the fields in the Properties tab and apply them to all the materials you selected.
- Click on Save once you 3. have made all your changes.

| dit Material   |           |   |   |             |
|----------------|-----------|---|---|-------------|
| items selected |           |   |   | Status      |
| Properties     |           |   |   |             |
|                |           |   |   | <b>?</b>    |
| Title*         |           |   |   |             |
| Subject*       |           | • |   | =           |
| Grade Range*   | ▼ to      |   | • |             |
| Description*   |           | * |   | L           |
|                |           | ~ |   |             |
| Duration       | Minute(s) | • |   |             |
| Author         |           |   |   |             |
| Publisher      |           |   |   |             |
|                |           |   |   | Cancel Save |
|                |           |   |   |             |
|                |           |   |   |             |
|                |           |   |   |             |
|                |           |   | 1 |             |
|                |           |   |   |             |
|                |           |   |   |             |

HURY CHAS

If you want to remove data from a previously completed field(s) on the Properties tab, simply click the box next to the field name and click **Save**.

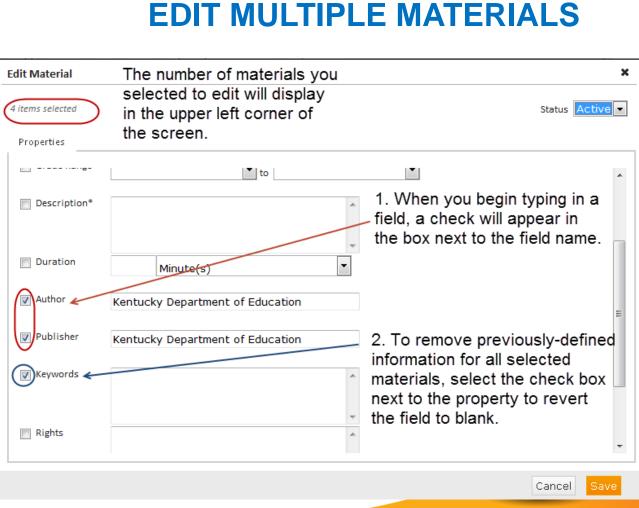

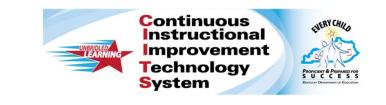

## **COPY MATERIALS**

28

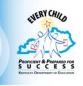

- 1. Use this feature when you want to quickly make shells of the same material type.
- 2. Select the material you want to copy by clicking the box next to the material name.
- Click copy. The copied materials will have the same name as the original with the addition of the word (Copy) next to it.

#### **COPY MATERIALS** Copied material Copy Delete View New Import Spreadsheet File Sort by: Date Modified -Edit Import Files Results: 1 - 25 of 15,391 (1 selected 《 Oisplay 25 items > >> Unit 1 (Copy 3) Mathematics | Gr 5 | Kentucky Department of Education / 10/11/2012 Unit 1 (Copy 4) DRAFT Mathematics | Gr 5 | Kentucky Department of Education / 10/11/2012 DRAFT Unit 1 **V** Mathematics | Gr 5 | Kentucky Department of Education / 10/11/2012 DRAFT Unit 1 (Copy 2) Mathematics | Gr 5 | Kentucky Department of Education / 10/11/2012 DRAFT Unit 1 (Copy) Mathematics | Gr 5 | Kentucky Department of Education / 10/11/2012

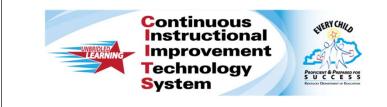

## **DELETE MATERIALS**

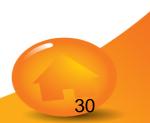

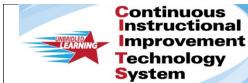

ent Prorector & Person Person Burger Control & Person Person Burger Demonstration

If you want to delete a material from the district bank. You can

- a. Click the box next to the material and click the Delete button.
- Alternatively, you can change the status on the material and make it a DRAFT. This will take the material out of the district bank without deleting it.

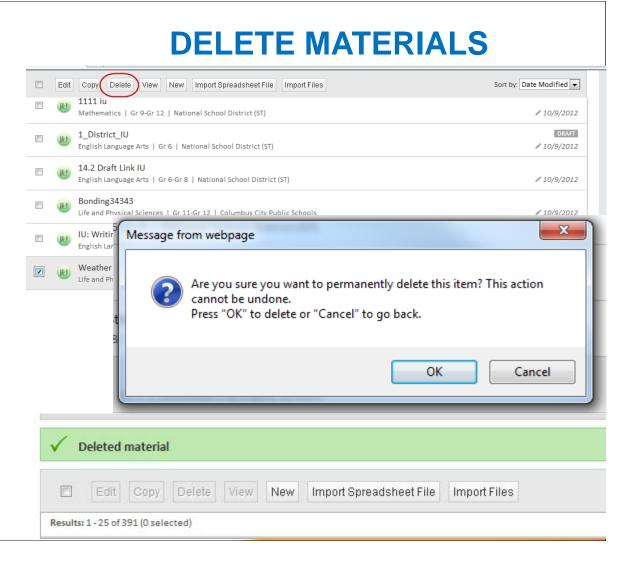

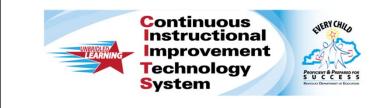

## **IMPORT FILES**

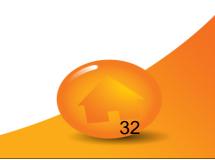

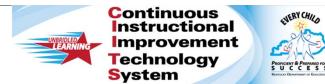

- 1. Click on Import Files
- 2. Select the material type you wish to create, the grade range and the subject for the files you want to import.
- 3. Once you have made you selections, click **Next**.

|             | Edit                      | Copy                         | Delete   | View       | 1<br>Import 9    | Spreadshee | t File | port Files | ) |   |
|-------------|---------------------------|------------------------------|----------|------------|------------------|------------|--------|------------|---|---|
| ect File I  | roper                     | ties                         |          |            | 2                |            |        |            |   | x |
| Type*:      | Inst                      | ructiona                     | al Unit  | •          |                  |            |        |            |   |   |
| Grade*:     | Infa                      | nt/todd                      | ler (0-2 | 2) 💌 to Ir | nfant/todd       | ler (0-2)  | •      |            |   |   |
| Subject*:   | Arte                      | : Dance                      |          |            | •                |            |        |            |   |   |
|             | Aite                      |                              |          |            |                  |            |        |            |   |   |
|             |                           | operties                     | 2        |            | 3                |            |        |            |   | × |
|             | File Pro                  |                              |          | iit 💌      |                  |            |        |            |   | × |
| Select      | File Pro                  | operties                     |          |            |                  |            | Ţ      |            |   | × |
| Select      | File Pro<br>*: [<br>e*: [ | operties<br>Instruct         | ional Ur |            | <b>3</b><br>Gr 5 |            | Ţ      |            |   | × |
| Select Type | File Pro<br>*: [<br>e*: [ | operties<br>Instruct<br>Gr 5 | ional Ur |            | <b>3</b><br>Gr 5 | •          | •      |            |   | × |

IMDODT EILEC

t Porcar & Porcar S U C C C C C S Encor Doubles of Doubles

4. Select the files you want to import by clicking on the **Click to browse** link.

Underneath the link you will see a list of files NOT supported.

| elect Files to Import                                         |                      | 4                  |    |        | 3      |
|---------------------------------------------------------------|----------------------|--------------------|----|--------|--------|
| elect files to upload as Gr 5 - Gr 5                          | Mathematics In       | nstructional Units | .← |        |        |
| Click to browse                                               |                      |                    |    |        |        |
| Maximum file size is 30MB<br>EXE, BAT, CFM, VB, VBS, NET, COM | , DLL file types are | e not allowed 🧲    |    |        |        |
|                                                               |                      |                    |    | Cancel | Import |
|                                                               |                      |                    |    |        |        |
|                                                               |                      |                    |    |        |        |

ENERY CHILS Improvement PROFICIENT & PREPARED FOR SUCCESS

5. Once you click Next you will be taken to the directories on your computer.

Continuous

Technology

System

Instructional

- Navigate to the ulletfile(s) you want to import.
- You must select • each file one at a time.

| 🔵 🗢 🌽 « Dropbo     | x      CIAPL Model Lessons      K-12 Mathem | atics 🕨 Elementary Mathema | atics 👻          | ✓ Search Eli    | ementary Mathemat |
|--------------------|---------------------------------------------|----------------------------|------------------|-----------------|-------------------|
| ganize 🔻 🛛 New fol | der                                         | 5                          |                  |                 | •                 |
| Favorites          | Name                                        | Date modified              | Туре             | Size            |                   |
| bownloads          | DP_Math_GR1_Unit 1_ML1                      | 8/3/2012 1:10 PM           | Microsoft Word 9 | 131 KB          |                   |
| Recent Places      | DP_Math_GR1_Unit 2_ML1                      | 8/3/2012 1:11 PM           | Microsoft Word 9 | 85 KB           |                   |
| My Site            | LP_Math_GR1_Unit 3_ML1                      | 8/3/2012 1:12 PM           | Microsoft Word 9 | 58 KB           |                   |
| BharePoint Sites   | DP_Math_GR1_Unit 4_ML1                      | 8/3/2012 1:17 PM           | Microsoft Word 9 | 845 KB          |                   |
| Desktop            | DP_Math_GR1_Unit 5_ML1                      | 8/3/2012 1:18 PM           | Microsoft Word 9 | 48 KB           |                   |
| Dropbox            | DP_Math_GR1_Unit 6_ML1                      | 8/3/2012 1:19 PM           | Microsoft Word 9 | 76 KB           |                   |
|                    | DP_Math_GR2_Unit 1_ML1                      | 8/3/2012 2:11 PM           | Microsoft Word 9 | 89 KB           |                   |
| Libraries          | LP_Math_GR2_Unit 2_ML1                      | 8/3/2012 1:21 PM           | Microsoft Word 9 | 59 KB           |                   |
| Documents          | LP_Math_GR2_Unit 3_ML1                      | 8/3/2012 1:22 PM           | Microsoft Word 9 | 99 KB           |                   |
| J Music            | LP_Math_GR2_Unit 4_ML1                      | 8/3/2012 1:23 PM           | Microsoft Word 9 | 109 KB          |                   |
| Pictures           | LP_Math_GR2_Unit 5_ML1                      | 8/3/2012 1:24 PM           | Microsoft Word 9 | 87 KB           |                   |
| Videos             | DP_Math_GR2_Unit 6_ML1                      | 8/3/2012 1:24 PM           | Microsoft Word 9 | 51 KB           |                   |
|                    | LP_Math_GR3_Unit 1_ML1                      | 8/3/2012 1:26 PM           | Microsoft Word 9 | 588 KB          |                   |
| Computer           | LP_Math_GR3_Unit 2_ML1                      | 8/3/2012 1:27 PM           | Microsoft Word 9 | 99 KB           |                   |
|                    | LP_Math_GR3_Unit 3_ML1                      | 8/3/2012 1:29 PM           | Microsoft Word 9 | 4,489 KB        |                   |
| Network            | LP_Math_GR3_Unit 4_ML1                      | 8/3/2012 1:30 PM           | Microsoft Word 9 | 607 KB          |                   |
|                    | LP_Math_GR3_Unit 5_ML1                      | 8/3/2012 1:32 PM           | Microsoft Word 9 | 92 KB           |                   |
|                    | LP_Math_GR3_Unit 6_ML1                      | 8/3/2012 1:34 PM           | Microsoft Word 9 | 180 KB          |                   |
|                    | Dr_Math_GR3_Unit 7_ML1                      | 8/3/2012 1:37 PM           | Microsoft Word 9 | 69 KB           |                   |
|                    | Description: LP_Math_GR4_Unit 1_ML1         | 8/3/2012 1:46 PM           | Microsoft Word 9 | 626 KB          |                   |
| File               | name:                                       |                            |                  | ✓ All Files (*. | *)                |

**IMPORT FILES** 

- 6. You will be taken to a Import progress screen where you will see a list of all the files you selected to import with a progress bar next to each of the file names.
- 7. As the files complete uploading, you will see a green checkmark appear next to each file name.

#### **IMPORT FILES** Importing Files × 5 files selected. LP\_Math\_GR1\_Unit 1\_ML1.doc Remove LP\_Math\_GR1\_Unit 6\_ML1.doc Remove LP\_Math\_GR1\_Unit 1\_ML1.doc Remove LP\_Math\_GR3\_Unit 5\_ML1.doc Remove Importing Complete 8 × Note: The upload process performs a file-5 file(s) successfully uploaded. by-file validation check. Files without errors are uploaded and curricular items are 5 files selected. created and added to the main content LP\_Math\_GR1\_Unit 1\_ML1.doc page. LP\_Math\_GR1\_Unit 6\_ML1.doc Files that cannot be validated are not imported. LP\_Math\_GR1\_Unit 1\_ML1.doc Use the on-screen messages to identify LP\_Math\_GR3\_Unit 5\_ML1.doc problematic files. Once you fix all of the issues that are associated with a file, save LP\_Math\_GR2\_Unit 1\_ML1.doc your changes and upload a corrected version of each corrected file.

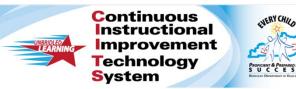

- Once the file have completed importing, you will see the green status bar on your screen.
- 9. The materials you created will show at the top of the materials list.
- 10. All materials import with the pre-defined selections you made. They all import as drafts. The material titles import as the file name.

## **IMPORT FILES**

| Impo           | rted materials                                                     |                          |
|----------------|--------------------------------------------------------------------|--------------------------|
| E              | It Copy Delete View New Import Spreadsheet File Import Files       | Sort by: Date Modified 💌 |
| B1 21          |                                                                    |                          |
| E Edi          | t Copy Delete View New Import Spreadsheet File Import Files        | Sort by: Date Modified   |
| esults: 1 - 25 | ot 8,902 (0 selected)                                              | « CDisplay 25 items V    |
|                | UP_Math_GR_5_Unit1.doc                                             | DRAFT                    |
|                | Mathematics   05   Kentucky Continuous Instructional Improvement T | / 10/12/2012             |
| <b>•</b>       | UP_Math_GR_5_Unit2.doc                                             | DRAFT                    |
|                | Mathematics   05   Kentucky Continuous Instructional Improvement T | / 10/12/2012             |
| <b>a</b>       | UP_Math_GR_5_Unit3.doc                                             | DRAFT                    |
|                | Mathematics   05   Kentucky Continuous Instructional Improvement T | ₽ 10/12/2012             |
| <b>—</b>       | UP_Math_GR_5_Unit4.doc                                             | DRAFT                    |
|                | Mathematics   05   Kentucky Continuous Instructional Improvement T | ₽ 10/12/2012             |
| n (11          | UP_Math_GR_5_Unit5.doc                                             | DRAFT                    |
| 10             | Mathematics   05   Kentucky Continuous Instructional Improvement T | ₽ 10/12/201.             |

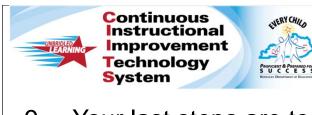

- 9. Your last steps are to
  - Complete the Properties tab
  - Align standards
  - Link materials
  - Assign Organizers

This is often an area where you will use the Edit multiple materials functionality.

| Edit Material |                          |                     |                    |            |   | ×              |
|---------------|--------------------------|---------------------|--------------------|------------|---|----------------|
|               | ath_GR_5_<br>tional Unit | _Unit1.doc          |                    |            |   | Status Draft 💌 |
| Properties    | Content                  | Aligned Standards   | Linked Materials   | Organizers |   |                |
| Title*        | UP                       | _Math_GR_5_Unit1.c  | loc                |            |   | •              |
| Subject*      | Ma                       | athematics          |                    | •          |   |                |
| Grade Rar     | nge* 05                  | 5                   | ▼ to 05            |            | • |                |
| Descriptio    | on* UP                   | P_Math_GR_5_Unit1.c | loc                | *          |   | E              |
| Duration      | 0                        | Minute(s)           |                    | •          |   |                |
| Author        | CM                       | 1, Test             |                    |            |   |                |
| Publisher     | Ke                       | ntucky Continuous I | nstructional Impro | veme       |   |                |
|               |                          |                     |                    |            |   | Ŧ              |
|               |                          |                     |                    |            |   | Cancel Save    |
|               |                          |                     |                    |            |   |                |

**IMPORT FILES**